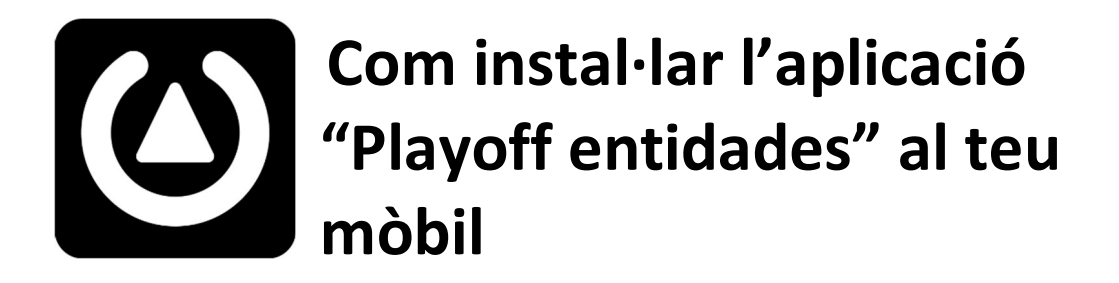

1. Entra a la botiga d'aplicacions del teu mòbil: Play Store si és Android o App Store si tens un iPhone

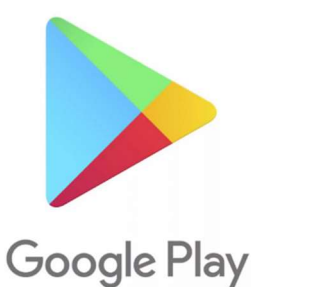

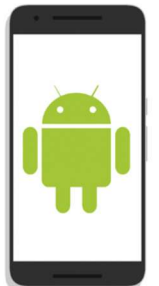

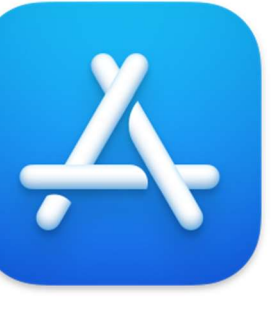

Descarrega l'aplicació i segueix aquests passos

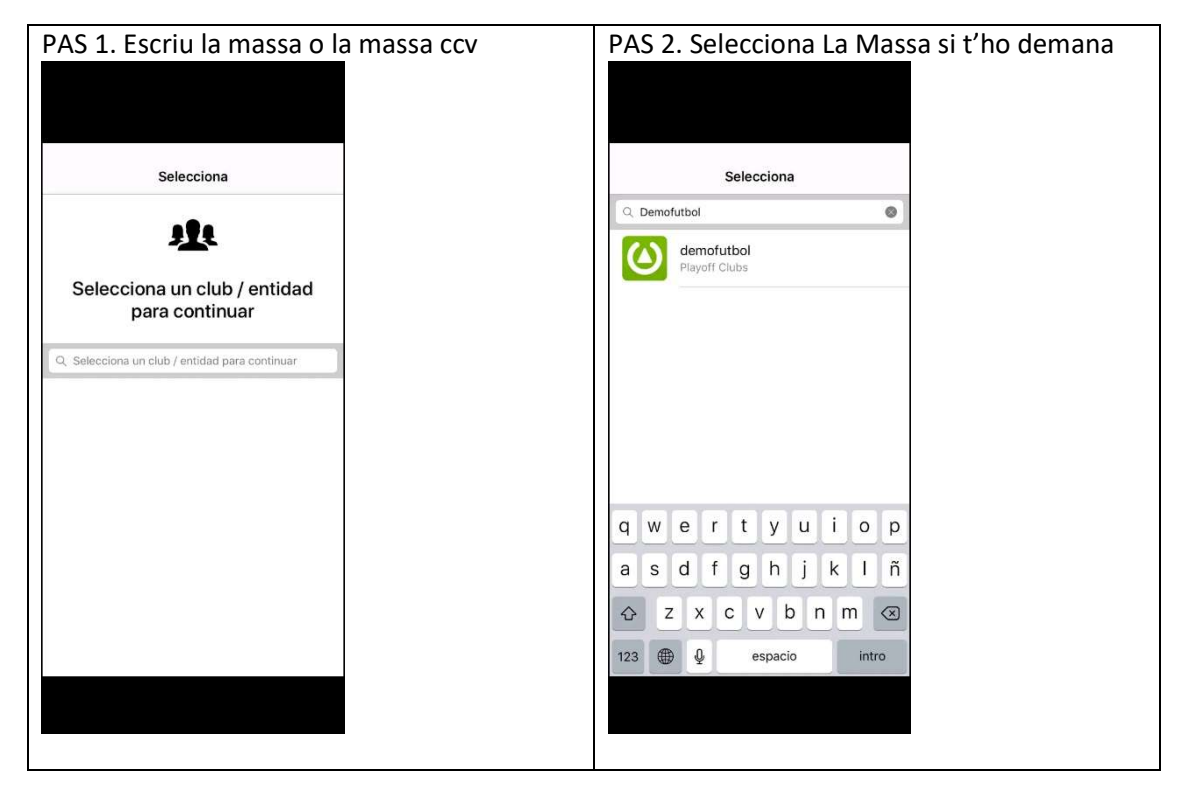

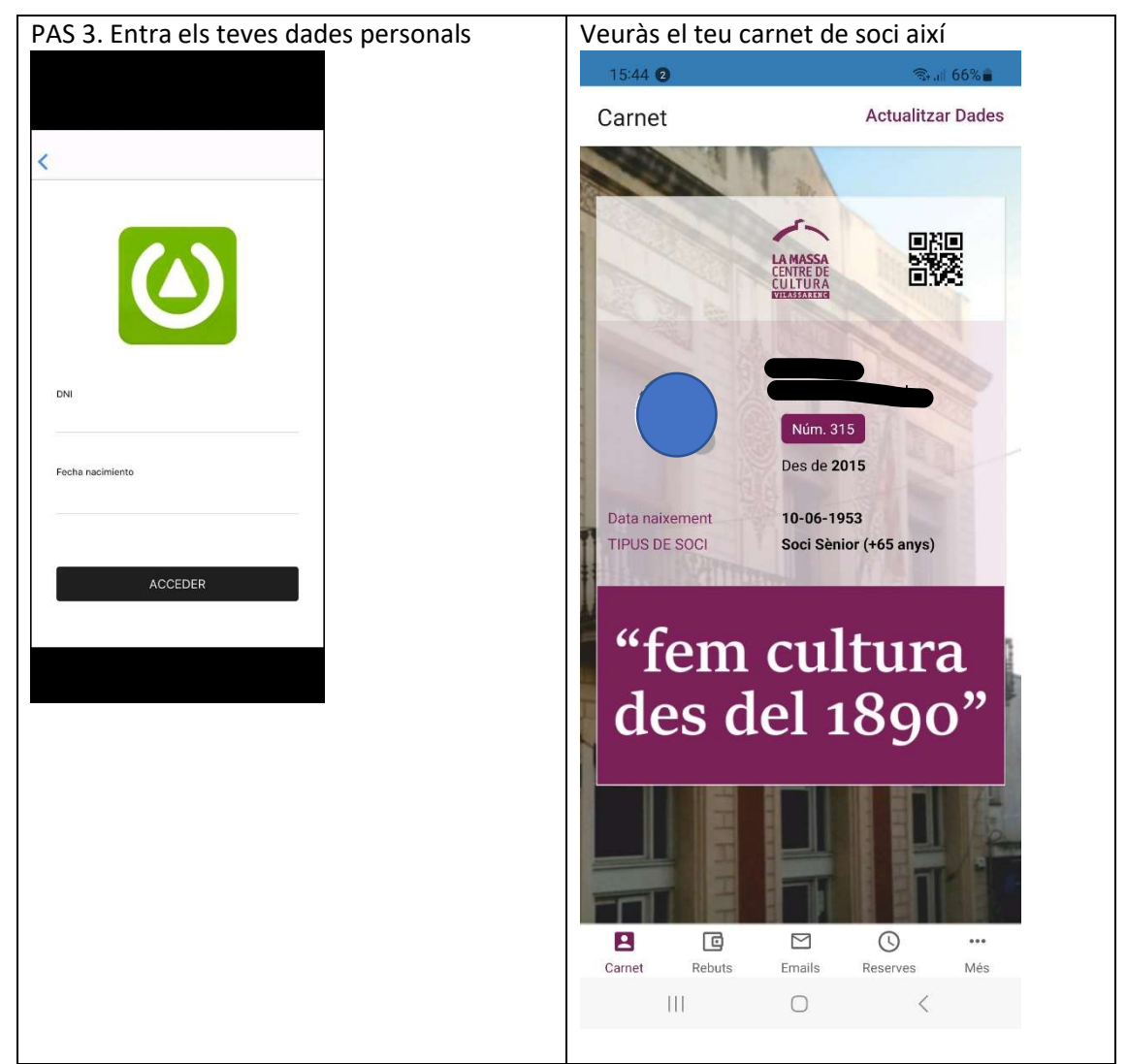

Un cop activada la teva aplicació mòbil (CARNET DIGITAL DE SOCI) rebràs els comunicats i convocatòries que des de La Massa t'enviem, podràs consultar els missatges i e-mails passats, veure el teu historial de pagaments i altres coses que anirem implantant paulatinamentl